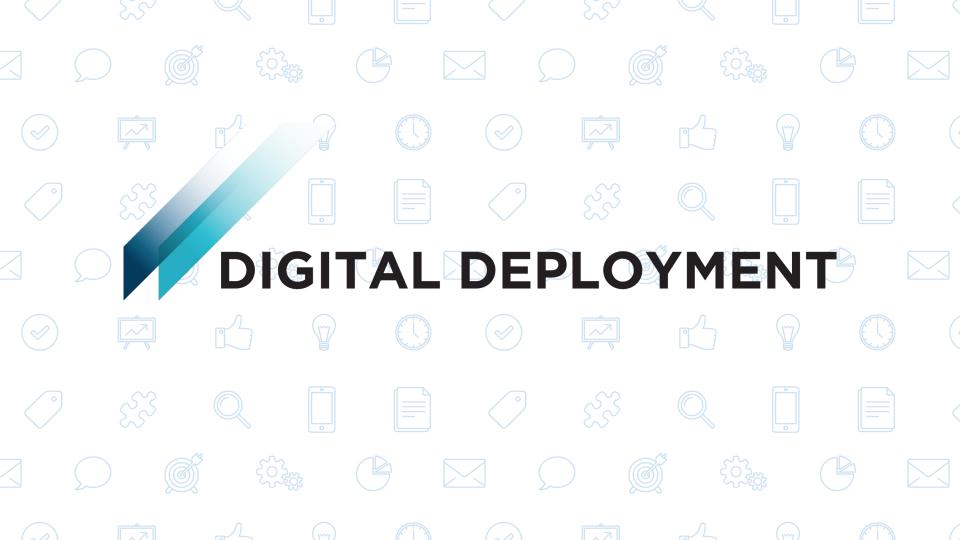

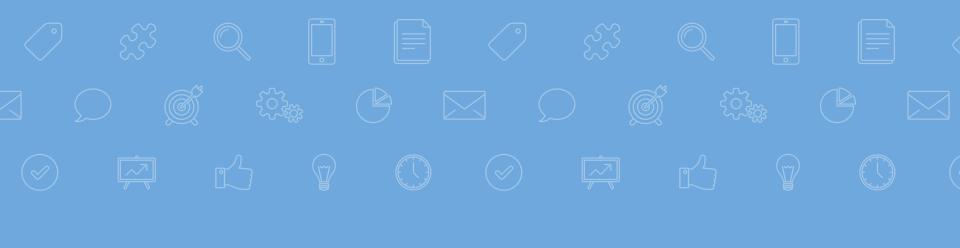

# GETTING ACQUAINTED WITH GOOGLE ANALYTICS

Empowering you better understand your website's performance

### INTRO TO GOOGLE ANALYTICS

### **Introductions**

### **Lindsay Hardy**

Web Strategist at Digital Deployment. Helps clients create meaningful user experiences by talking with internal stakeholders, polling key audience groups, and researching website performance.

#### Fav Tools:

- Google Analytics
- Stakeholder Surveys
- Exploration Exercises & User Stories
- Focus Groups

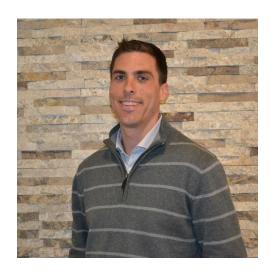

### INTRO TO GOOGLE ANALYTICS

### **Introductions**

### Sloane Dell'Orto

COO at Digital Deployment. Sloane oversees the operation of the product team at and its developers. Sloane is also pioneering and improving the company's software-as-a-service strategy and identifying and deploying the platform into new verticals.

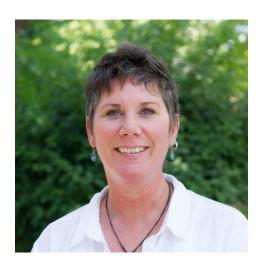

### INTRO TO GOOGLE ANALYTICS

### What we'll cover today

### Baseline Stats

- Are people visiting?
- Are they engaged?

### Acquisition

- How are visitors finding you?
- What channels are effective?

#### Devices

Our How are people viewing your site?

### Top Content

- Where are people going on your site?
- What pages are people using to enter your site?

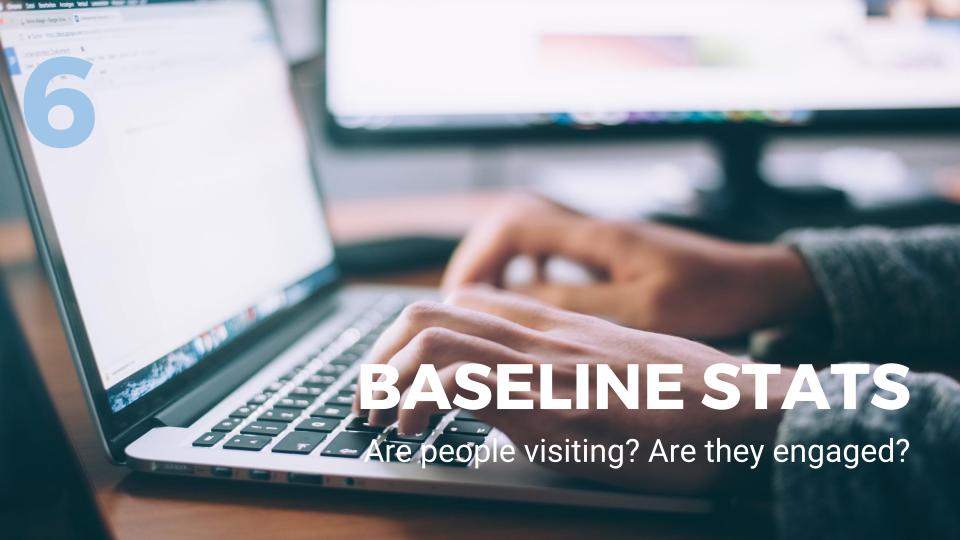

### INTRO TO GOOGLE ANALYTICS

### **Finding your baseline stats**

- 1. **Log in** to Google Analytics
- 2. Select the "Audience" tab
- Then select "overview"

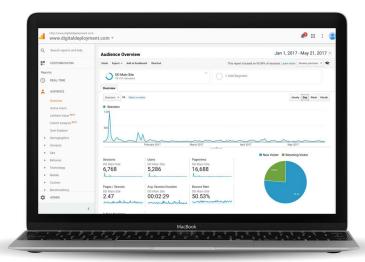

### INTRO TO GOOGLE ANALYTICS

### **Baseline stats - Tips and definitions**

### Tips

- Set a Date range that makes sense for the questions you want to answer
- 2. Look at year over year data to find trends
- 3. Look at outliers to identify what content excelled

#### **Definitions**

- Sessions Visits to your site
- Users Unique visitors to your site
- Pageviews Individual times a page is viewed
- Pages / Session Average number of pages viewed per visit
- Avg. Session Duration Average time a person spends on their visit to your site
- Bounce Rate A bounce is when someone comes to your site and leaves after the first page. Bounce rate is the % of visitors that leave without visiting a second page.
- Note A high bounce rate will affect accuracy of session duration, pages per session

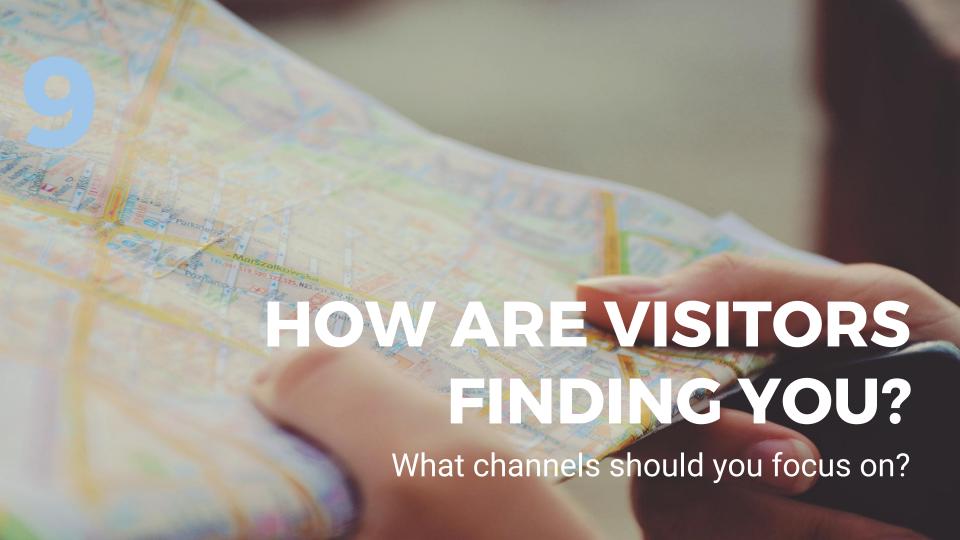

### INTRO TO GOOGLE ANALYTICS

### Finding acquisition info

- 1. Go to the "Acquisition" tab
- 2. Select "All Traffic"
- Select "Channels"

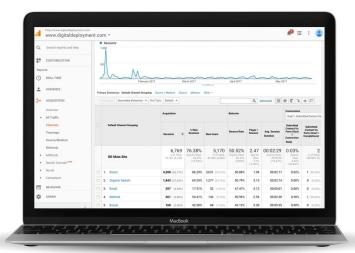

### INTRO TO GOOGLE ANALYTICS

### **Acquisition - Tips and definitions**

#### **Tips**

- . **Are certain channels growing or shrinking?** How does that align with your communications strategy or marketing efforts?
- Each acquisition channel invites a different type of user behavior. Email and search are typically pretty engaged, while display and social tend to show lower engagement. That is ok. They serve different purposes.
- Explore campaigns, referral sources, social networks to find more info about what is effectively driving traffic to your site.

#### **Definitions**

- **Direct** Arrived at your site by typing in your URL or clicking a bookmark
- Organic Search Searched for keywords on a search engine. Not paid search
- Paid Search Arrived via a google adwords ad
- **Email** Arrived at your site via email campaign
- Referral Arrived via a link from another site
- Social Arrived via a link from a social network
- Full list of definitions

# HOW ARE PEOPLE VIEWING YOUR SITE? What devices?

### INTRO TO GOOGLE ANALYTICS

### Finding device info

- 1. Go to the "Audience" tab
- 2. Select "Mobile"
- Select "Overview"

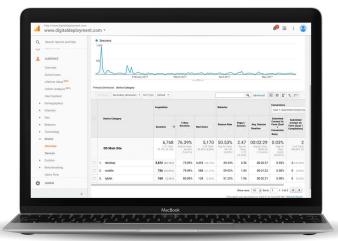

### INTRO TO GOOGLE ANALYTICS

### **Devices - Tips and definitions**

#### Tips

- . **Are certain device categories growing or shrinking?** How does that align with your communications strategy or marketing efforts?
- 2. Is your website optimized for the screen your visitors are using? Is your site responsive? Are you calling your users to action in the right places. Are you structuring your content for success?

#### **Definitions**

- Desktop Desktop or notebook computer
- **Mobile** Mobile phone
- **Tablet -** iPad or other tablet

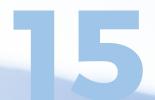

# WHERE ARE PEOPLE GOING ON YOUR SITE?

What's popular? What pages are people landing on?

### INTRO TO GOOGLE ANALYTICS

### Top content info

- 1. Go to the **"Behavior"** tab
- 2. Select "Site Content"
- 3. Select "All Pages"

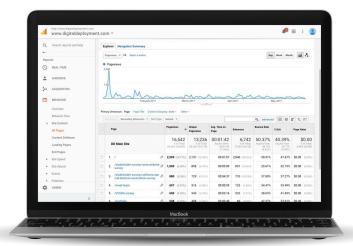

### INTRO TO GOOGLE ANALYTICS

### **Top content - Tips and definitions**

### **Tips**

- Look at top content to find what content is getting the most pageviews. Contrast pageviews vs engagement.
- 2. Look at top landing pages to understand where people are entering your site. Look for trends and assess how that affects the overall session.

#### **Notable Definitions**

- Entrances An entrance is the number of times visitors entered your site through a specified page.
- Exit %Exit is (number of exits) / (number of pageviews) for the page or set of pages. It indicates how often users exit from that page or set of pages when they view the page(s).

INTRO TO GOOGLE ANALYTICS

### **Extra - Page analytics extension**

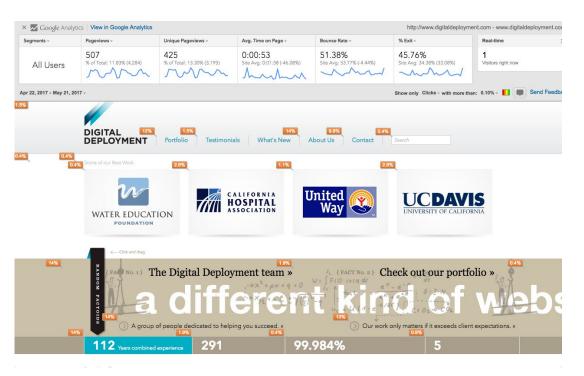

Chrome extension: Page Analytics (by Google)

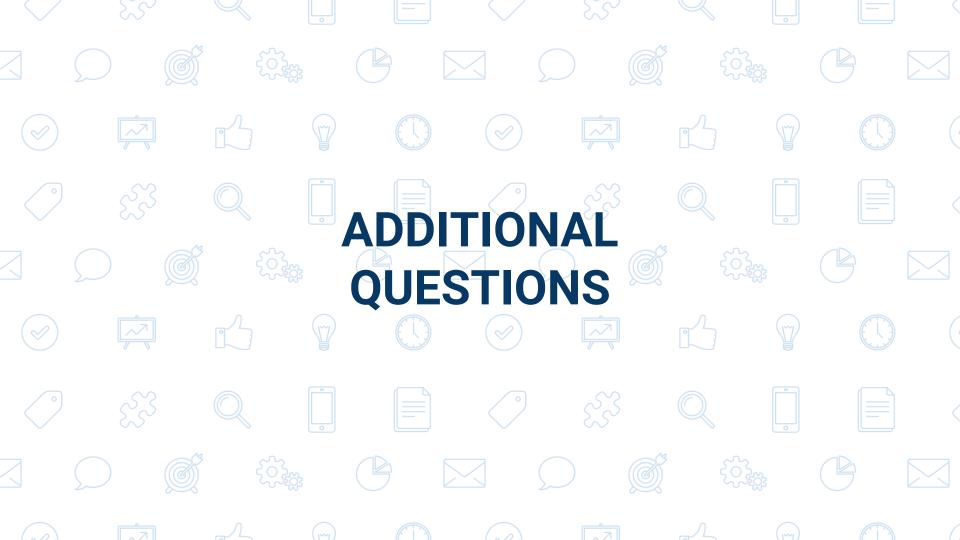